# **USER MANUAL**

## **ANY MANAGER Modular Matrix Switcher Series**

**ANY-MANAGER-1700/3600**

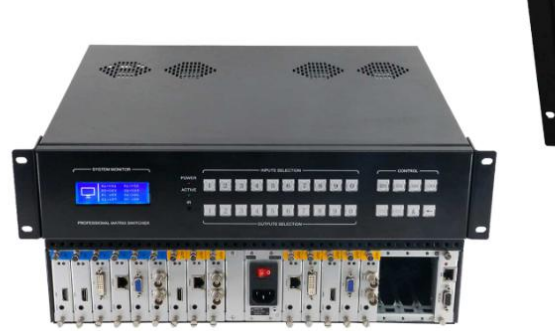

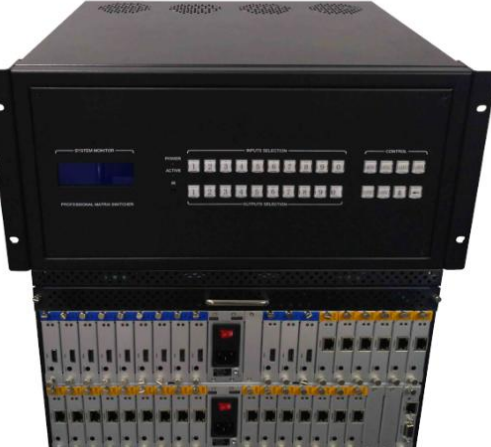

Version: V2.0.1

## **Preface**

We are honored for your purchasing of our products. In order to have the best performance of the products, please read the user manual carefully before using them. Hope this user manual can bring more convenience, and please don't hesitate to get in touch with us or your local dealer if you have any issue during your usage.

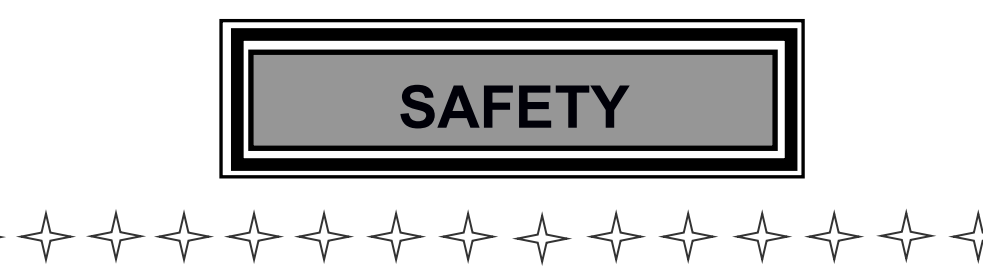

**To protect the device and operating personnel from electrostaticdischarge, you need to check and ensure that the device is grounding well before the device is powered on. Please observe the following when you install, use, maintain this equipment.**

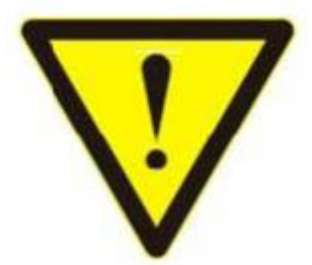

Attention the equipment needs good earth grounded

- $\geq$  Please use single-phase three wire system AC 220V power supply, and ensure all transmission system is grounding well.
- $\geq$  To protect operating personnel and the device, please turn off all power supplies and

pull the plug before moving the device ordoing some specific works which need to be done when the electricity is turned off . Please turn off the main power switch on rainy days or when not in use for a long time.

- $\geq$  Please do not put anything upon the cables, or tread the cables.
- ➢ To avoid damaging the device, please turn off power supply before plugging cable into the device or pulling cable from device. The damage caused by plugging/ pulling cables without turning off power supply is outside the scope of the warranty.
- $\geq$  The power of the device gives out heat when it works, so it's necessary to keep the work environment ventilated to protect the device from the damage caused by over temperature.
- $\geq$  Do not place the device in very cold or very hot places. Do not sprinkle any corrosive chemicals or liquid on or around the device.
- $\geq$  To avoid accident or any further damage ,non-professionals please do not dismantle or maintain the device without permission.

## **Content**

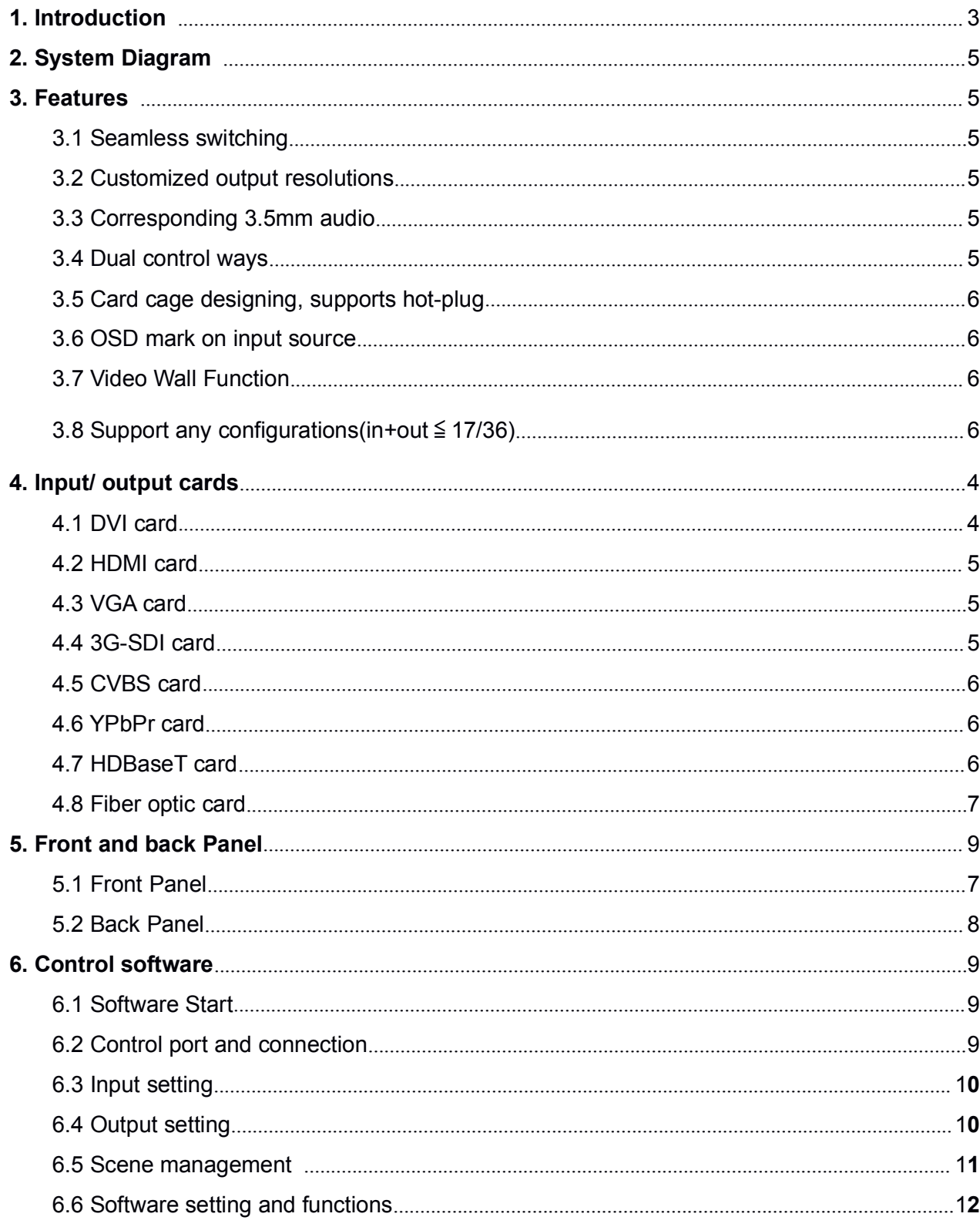

<span id="page-4-2"></span><span id="page-4-1"></span><span id="page-4-0"></span>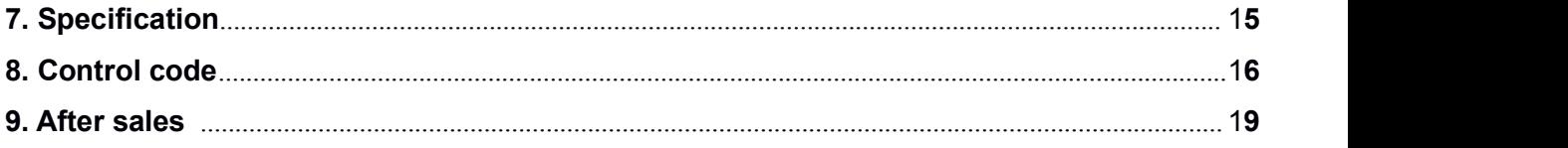

## **1. Introduction**

With pure hardware modular chassis structure, it provides a flexible and convenient way to realize any configurations. The I/O cards are range from the HDMI, VGA, CVBS, YPbPr, HDBaseT, Fiber Optic, SDI, all cards can support the 3.5mm audio function. It also supports IR remote, RS232 and TCP/IP/ visual front buttons control. It also supports the TV Wall function, splicing edge adjustment, seamless switching and 32 presets save/recall, presets recycling set up etc.

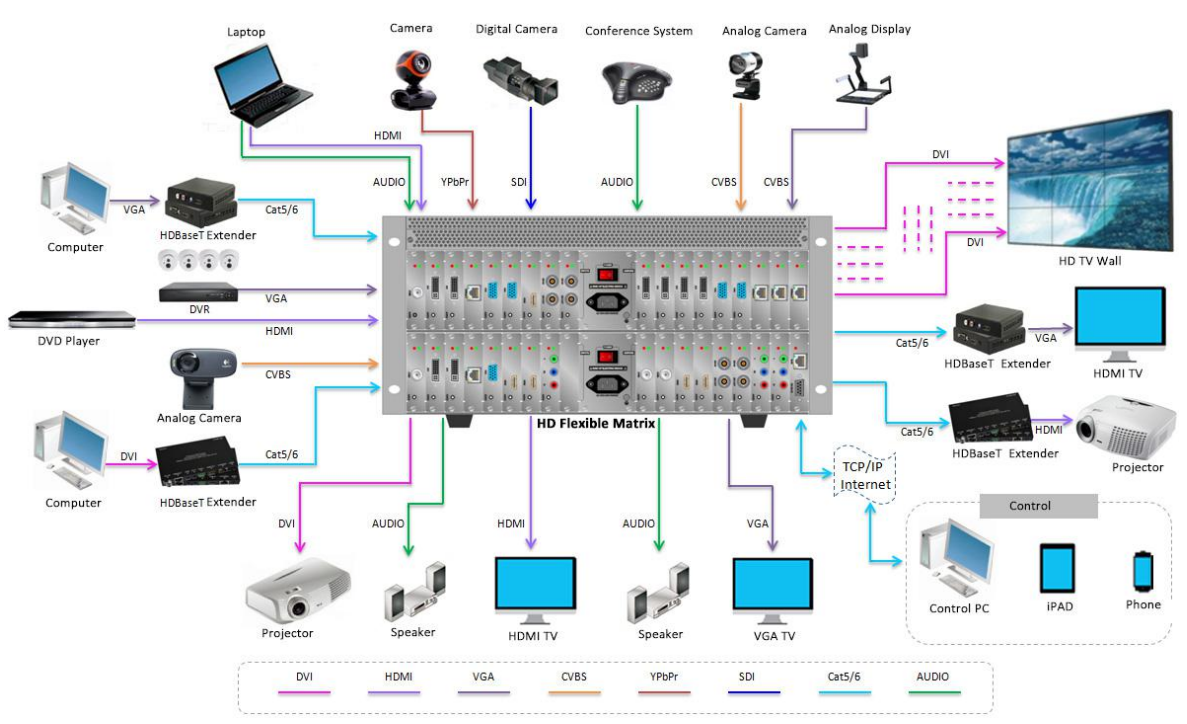

## **2. Connection diagram**

## **3. Features**

- ➢ Seamless Switching, no black/ blue/flicking screen while switching
- $\geq$  Resolution adjustable from the control software
- ➢ All cards can support corresponding 3.5mm audio embedded or de-embedded
- ➢ Supports TCP/IP, RS232 and IR remote control
- <span id="page-5-1"></span><span id="page-5-0"></span>➢ Modular design chassis, easier for the cards replacement
- $\geq$  Supports hot-plug
- ➢ Supports OSD mark on the input sources
- ➢ Supports TV Wall Function and splicing edge adjustment
- ➢ Supports flexible inputs and outputs configurations:
- ➢ inputs+outputs≤17 or inputs+outputs≤36

## **4. Input/ Output cards**

#### **4.1 DVI Input/ Output**

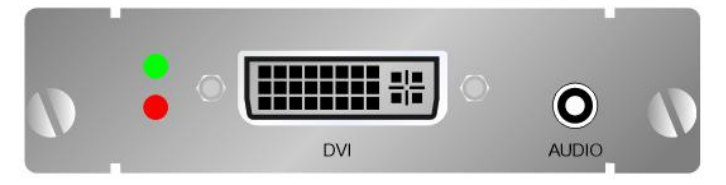

- Supports Seamless Switching
- **<del>■</del>Supports Audio input and output**
- Supports 1920x1200@60Hz and below
- Automatic detection resolution change
- Supports EDID management and EDID modify
- **Supports RGB4:4:4, YUV4:4:4, YUV4:2:2**
- Working signal reminder
- <del>■</del>Supports Hot-plug

#### **4.2 HDMI Input/ Output**

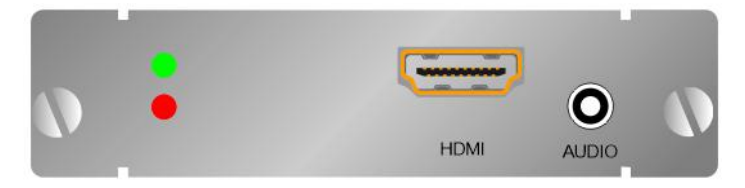

- \*Supports Seamless Switching
- Supports Audio input and output
- Supports HDMI1.3a, compatibility for DVI1.0 protocol, resolution up to 1080P
- Automatic detection resolution change
- <del>■</del>Supports HDCP
- **Supports RGB4:4:4, YUV4:4:4, YUV4:2:2**
- Working signal reminder
- <del>■</del>Supports Hot-plug

#### **4.3 VGA Input/Output**

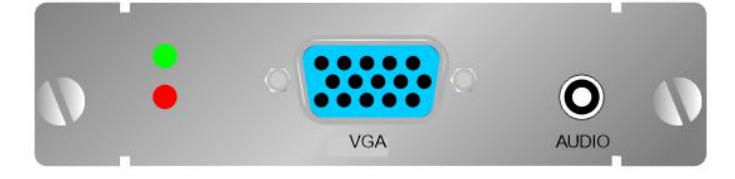

- Supports Seamless Switching
- **<del>■</del>Supports Audio input and output**
- Supports 1920x1200@60Hz and below resolutions
- Automatic detection resolution change
- Supports image automatic adjustment
- **Supports RGB4:4:4, YUV4:4:4, YUV4:2:2**
- Working signal reminder
- <del>■</del>Supports Hot-plug

#### **4.4 SDI Input/ Output**

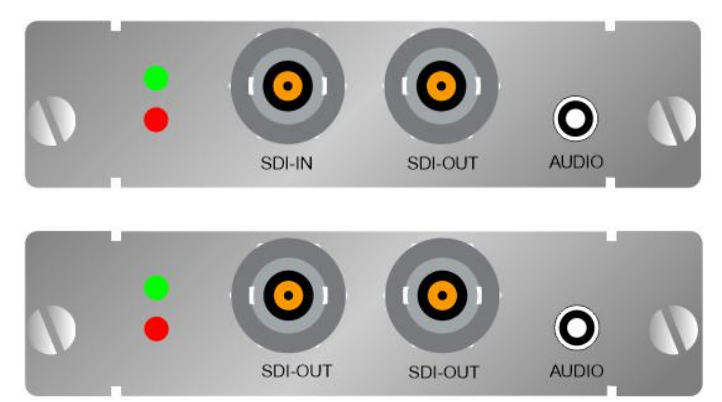

- Supports Seamless Switching
- **<del>■</del>Supports Audio input and output**
- Supports 1080P
- Supports SMPTE269M, SMPTE192M. SMPTE424M and ITU standard
- Supports image automatic adjustment
- **Supports RGB4:4:4, YUV4:4:4, YUV4:2:2**
- Working signal reminder
- <del>■</del>Supports Hot-plug

#### **4.5 CVBS Input/ Output**

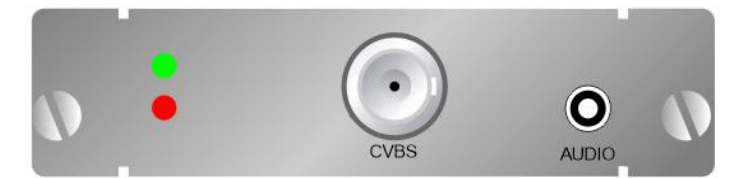

- Supports Seamless Switching
- Supports Audio input and output
- Supports 1920x1200@60Hz and below resolutions
- Using De-interlacing and 3D reducing noise technology
- Supports RGB4:4:4, YUV4:4:4, YUV4:2:2
- Supports PAL, NTSC and SECAM standard
- Working signal reminder
- <del>■</del>Supports Hot-plug
- **4.6 YPbPrInput/ Output**

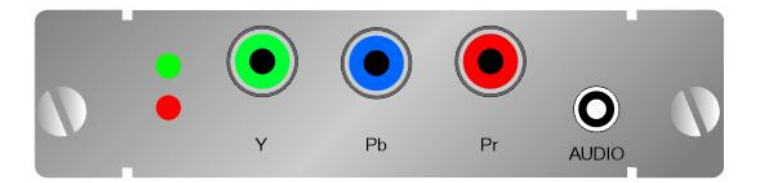

- \*Supports Seamless Switching
- **<del>■</del>Supports Audio input and output**
- 640x480~1920x1200@60Hz (VESA standard)
- Automatic detection resolution change
- Using De-interlacing and 3D reducing noise technology
- **Supports RGB4:4:4, YUV4:4:4, YUV4:2:2**
- Working signal reminder
- <del>■</del> Supports Hot-plug

#### **4.7 HDBaseT Input/ Output**

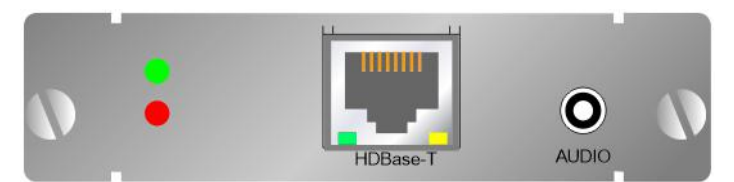

- Supports Seamless Switching
- **<del>■</del>Supports Audio input and output** Supports HDBaseT protocol,640x480~1920x1200@60Hz(VESA standard), 480i~1080p@60Hz(HDTV Standards)
- Supports 100m transmission (CAT5E/CAT6)
- Automatic detection resolution change
- **Supports RGB4:4:4, YUV4:4:4, YUV4:2:2**
- Working signal reminder
- <del>■</del>Supports Hot-plug

#### **4.8 Fiber Optic input/output**

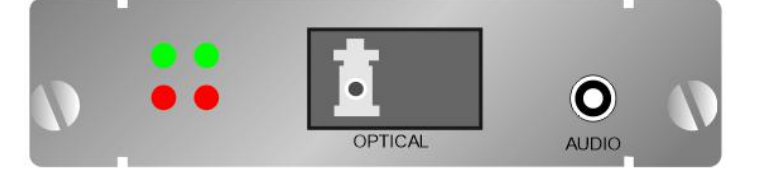

- \*Supports Seamless Switching
- **<del>■</del>Supports Audio input and output** Supports 1920x1200@60Hz and below resolutions Support advanced EDID management, adjustable EDID Supports adjustable brightness, comparison of the RGB Supports Hot-plug

## <span id="page-8-0"></span>**5. Front and back panel**

#### **5.1 Front Panel**

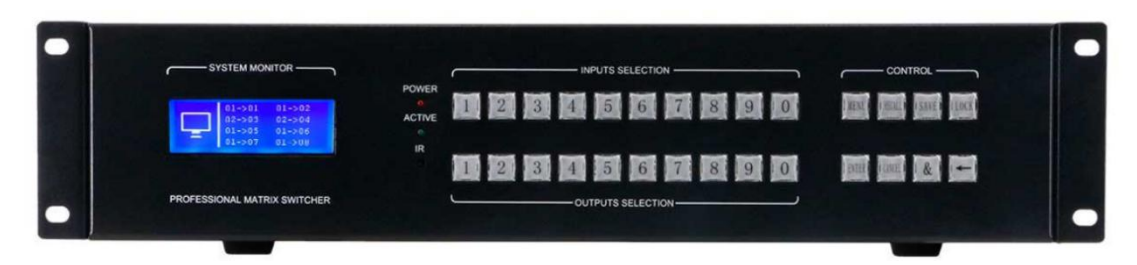

**ELCD** screen: displays the status of each output port.

- **POWER:** Light on, power have been well connected
- **ACTIVE:** Light on, working well
- **Extra**: Supports remote control, to receive the control info
- **INPUTS SELECTION**: 0~9 input buttons
- **OUTPUTS SELECTION**: 0~9 input buttons
- **MENU:** With the input numbers to set up Baud rate, buzzer and IP and so on
- **RECALL:** To recall the saved scenes
- **SAVE:** Save current switching status to 1~32 scenes
- **LOCK:** Lock and Unlock, keep pressing for 5 seconds to lock and unlock
- **ENTER:** To make sure to perform
- **CANCEL:** Cancel previous operation

**&:** To select above 2 outputs. Eg. Input 1 to 3,4,8, first to press input 1, then press 3+&+4+&+8+ENTER

**←:** When choose above 2 outputs, press this button can cancel the wrong chosen output and choose the right one

#### **5.2 Rear Panel**

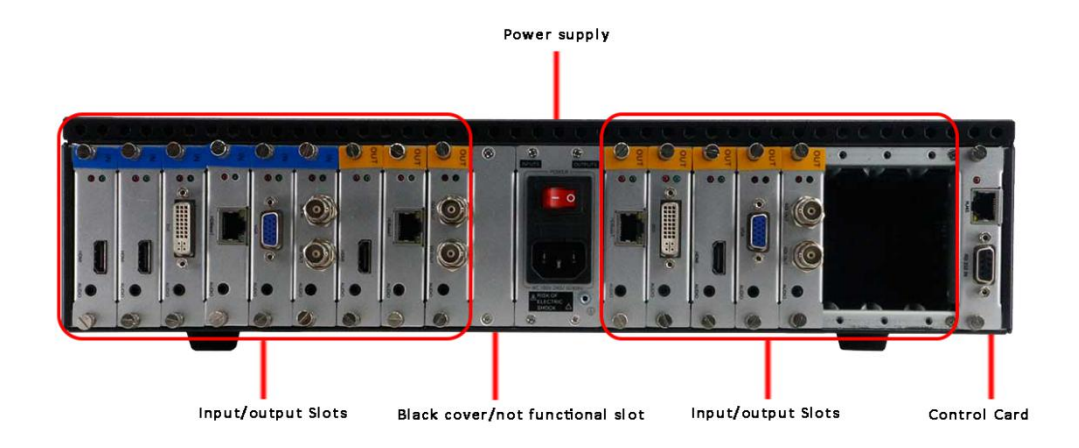

## **6. Control software**

#### **6.1 Run the software**

Open control software and click to run the software, for the admin user, the default

#### password is: admin

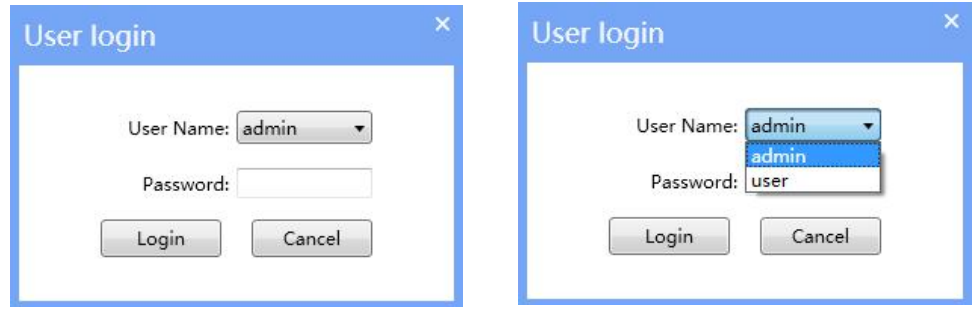

#### **6.2 Connect to the control port**

Click "Connect" on the control software, will show below interface:

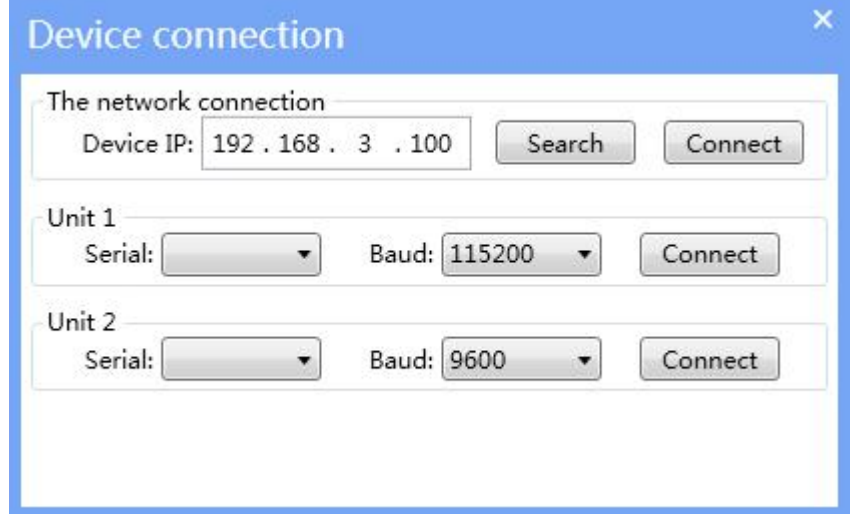

IP/Network control: the default IP address is 192.168.3.100 Serial/COM control:

baud rate: 115200, choose the corresponding port to connect

#### **6.3 Channel interface**

Click Channel will show below interface, all the input sources will be grouped/listed on the left, and the right side is for the outputs. Users can right click on the input source to rename, switch to all outputs, OSD mark, change sources type etc.

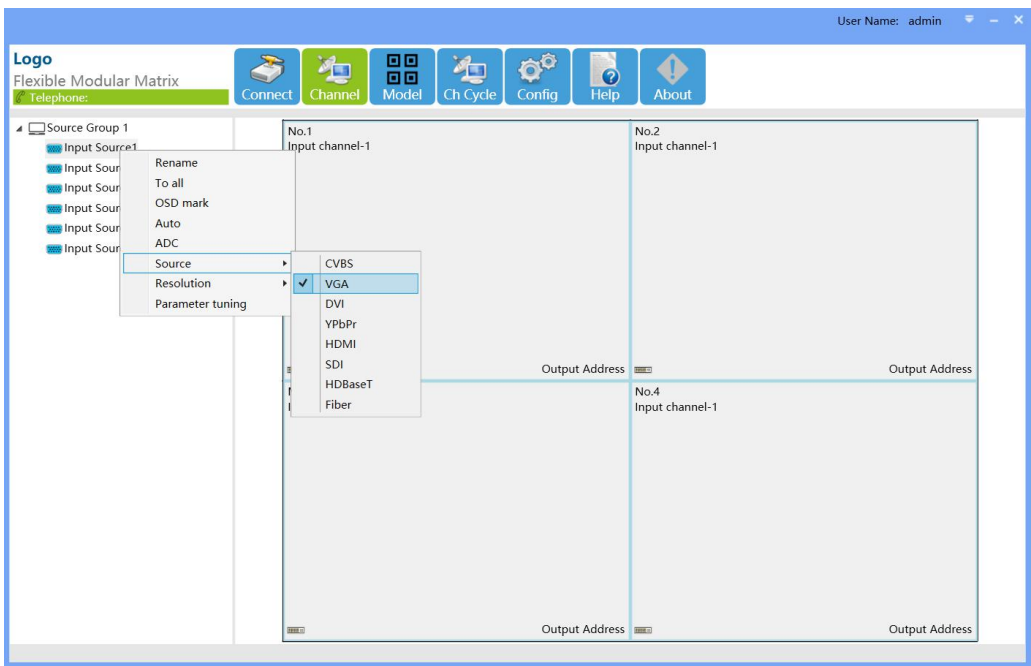

#### **6.4 Right click on the Outputs**

When move the mouse to the outputs area, can select the related windows to realize the Splice(TV Wall)/split/ rename/output type/ parameter setting.

Two steps to set up the TV Wall:

**Step1:** Select the related windows on the outputs area(Eg. Making a 2x2 Video Wall, select 4 related windows)

**Step2:** Right click on the selected window, and select "splice"

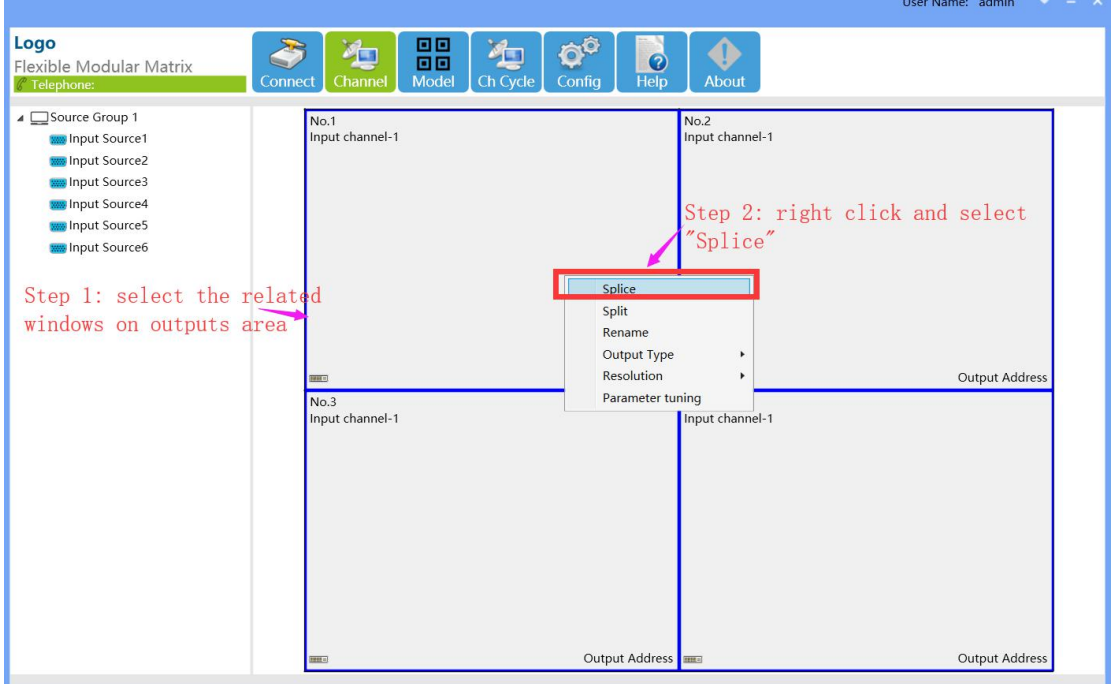

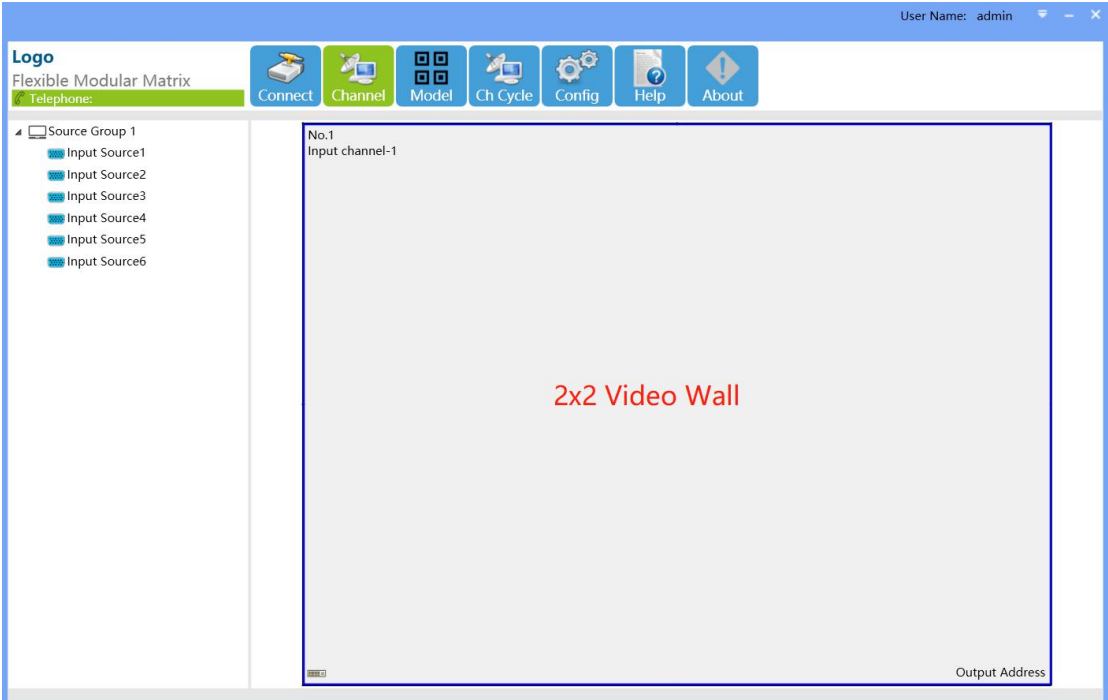

#### **6.5 Model Interface**

Users can user save, load and manage the presets here.

**Manage all the saved models/presets,** can rename, set up the models recycling, time and clear all the models.

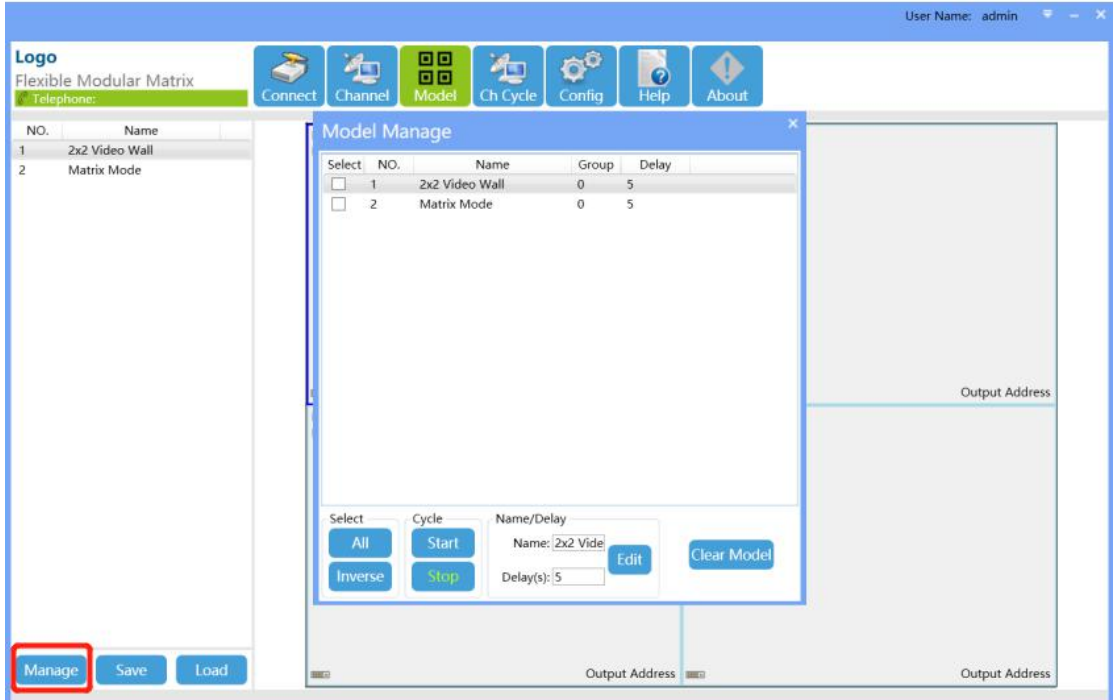

For the model recycling, users also can click the "Ch Cycle" to do the settings:

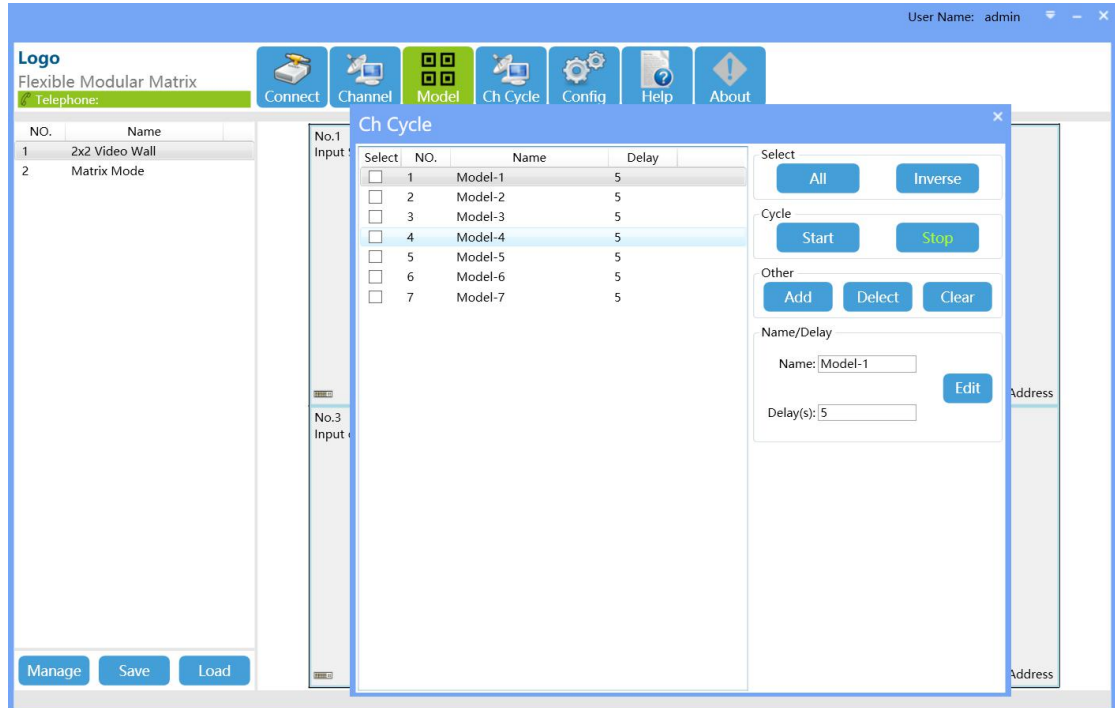

**Save the models/presets,** users can click "Save"button to save the current switching status, choose the model No. And and name the model

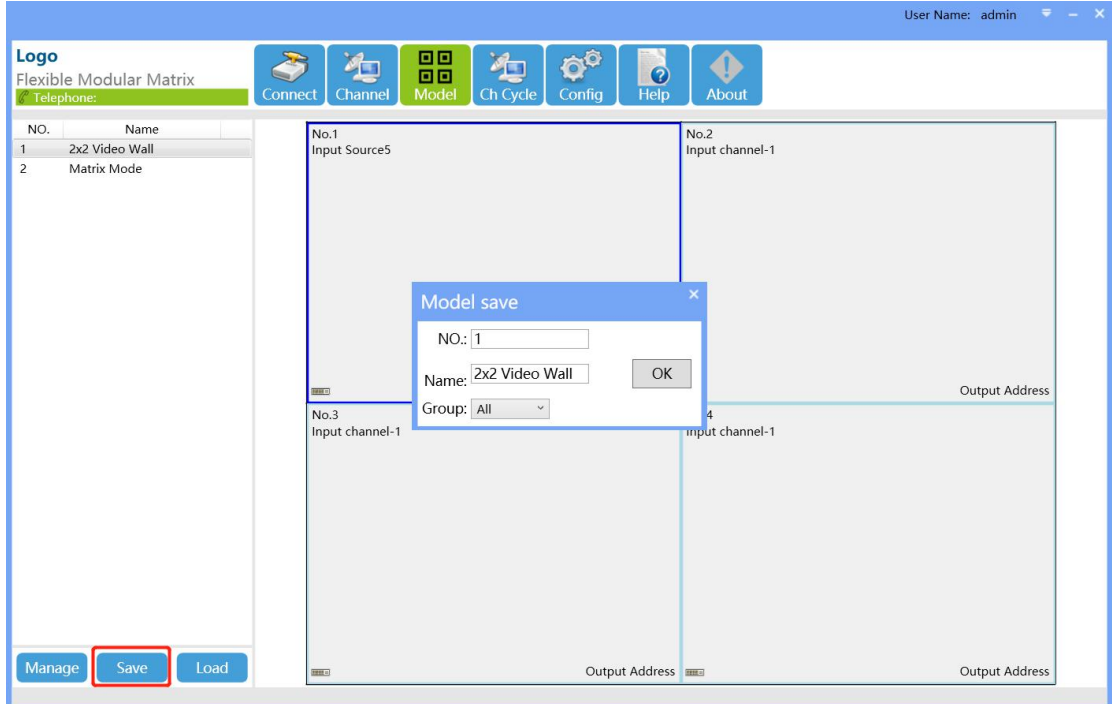

Load/recall the models/presets, select the model first, then down to the "load" button to recall the model.

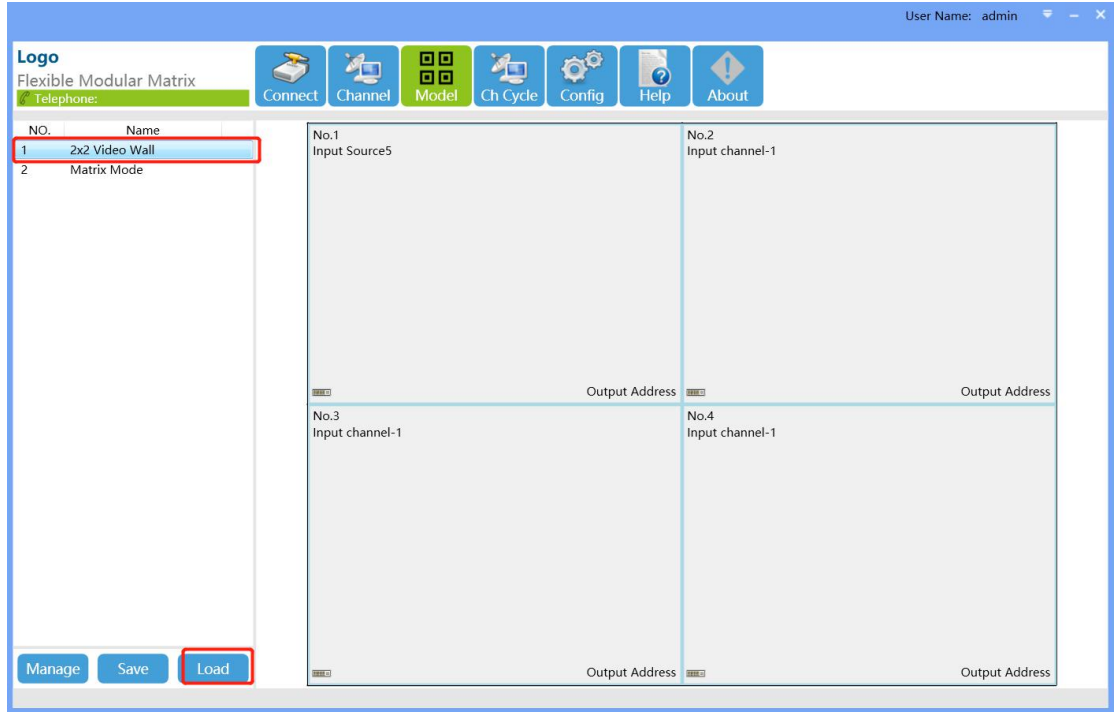

#### **6.6 Config Interface**

#### **6.6.1 Connect interface**

After click "Config" interface will pop-up the "Soft Config" interface, users can do the IP address, Serial port, Machine and so on settings:

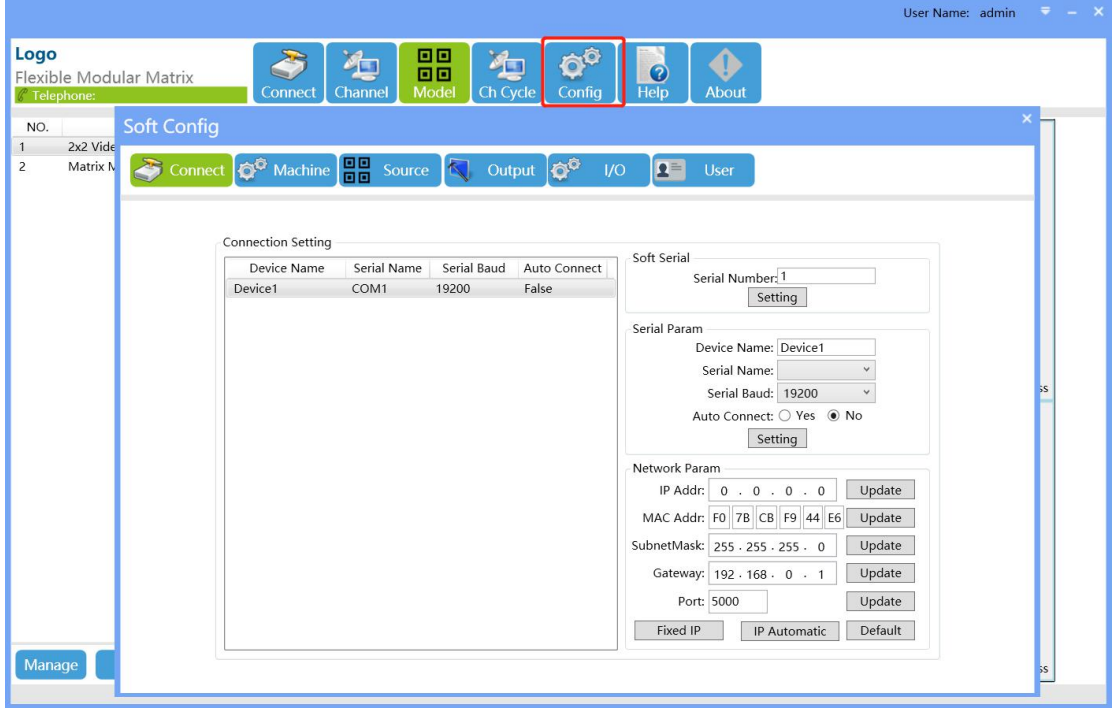

**Machine window:** users can turn ON/OFF the buzzer sound, TV Wall splicing edge adjustment etc

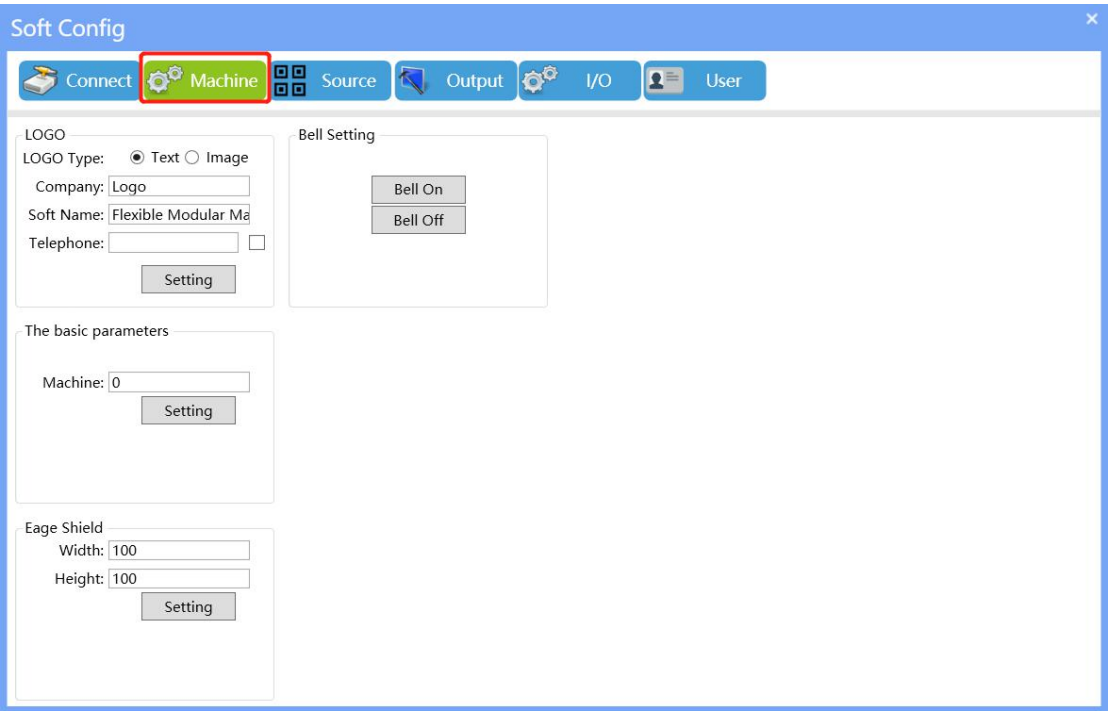

**Source window:** users can set up the sources group, click the source to change the source type, change the input resolutions etc.

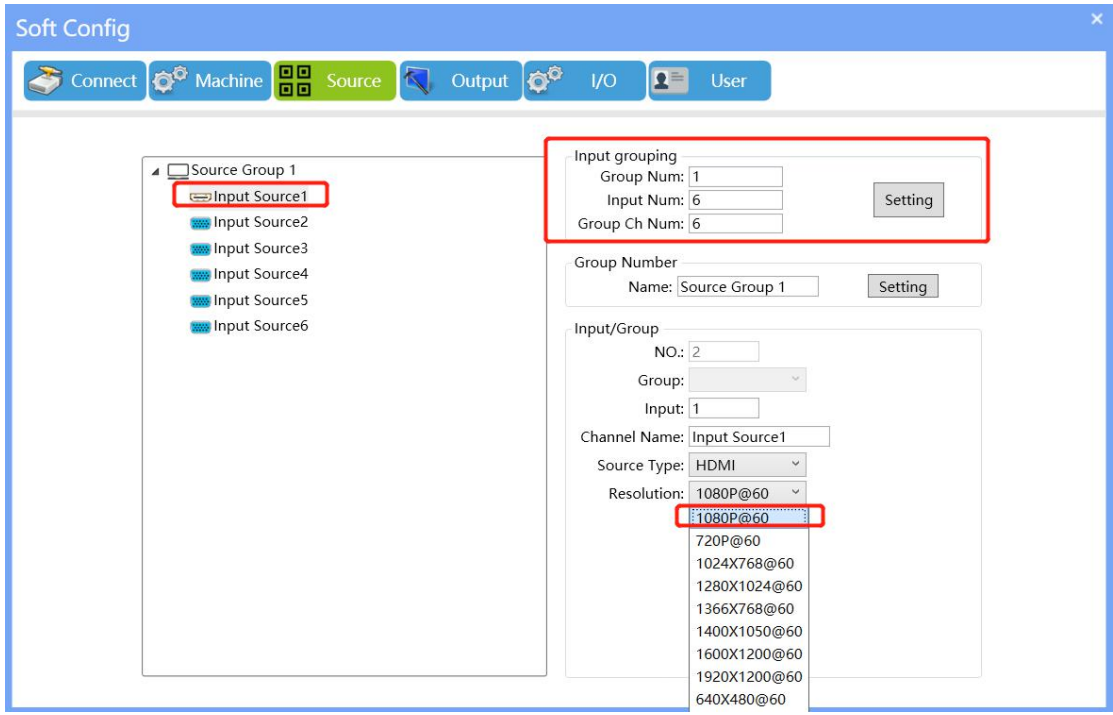

**Output window:** Users can set up the Video Wall here, output port map, output sources type, resolution, names.

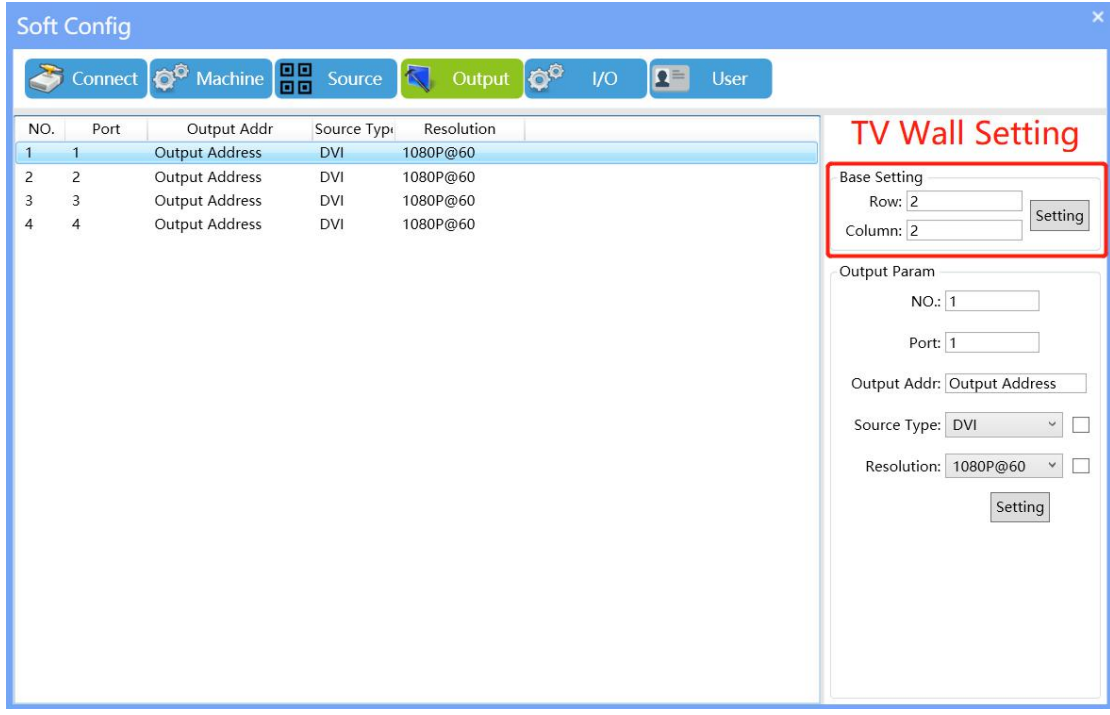

**I/O Window:** user can do the Input and output cards configuration here, first to select the corresponding model number, enter the input and output card number, then click to refresh the configuration.

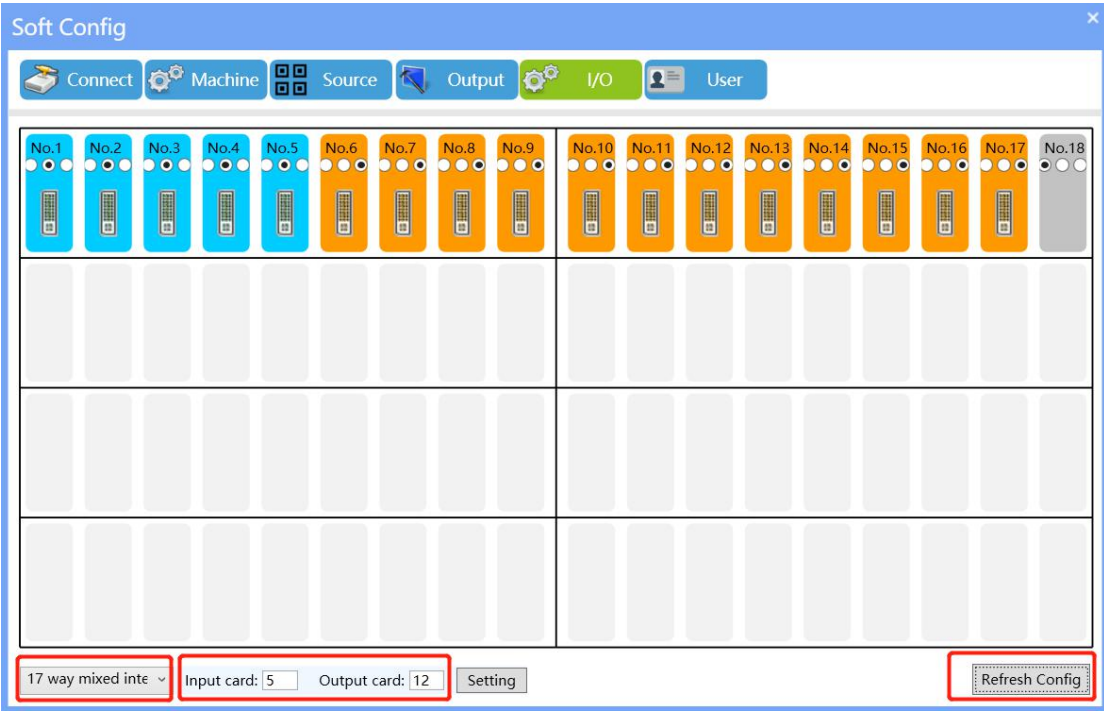

**User window:** Admin could add and manage different users with different rights

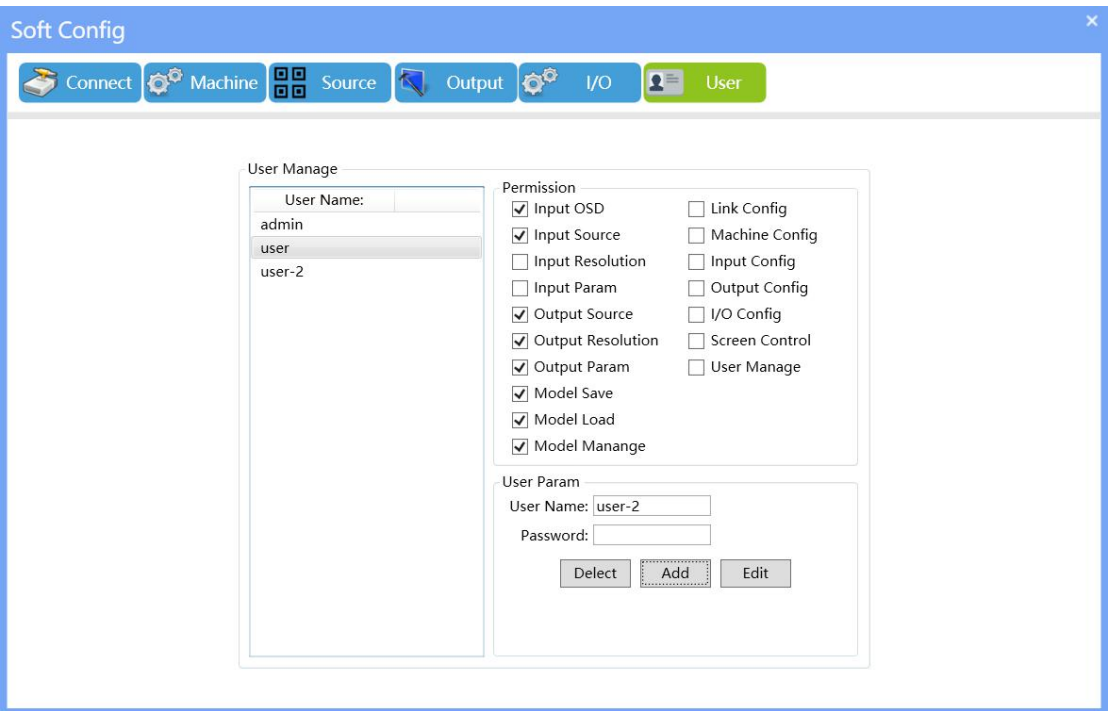

## **7. Specification**

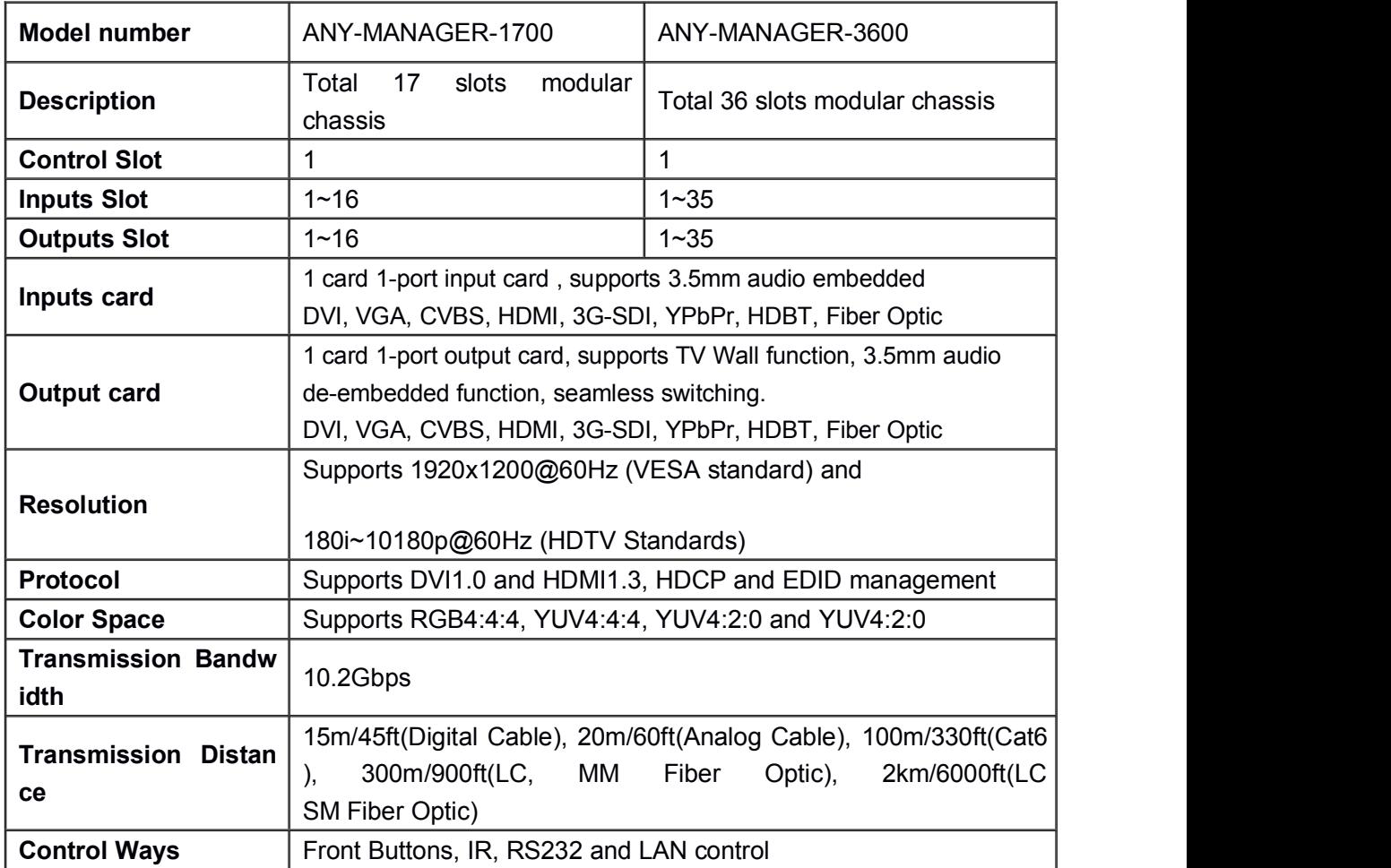

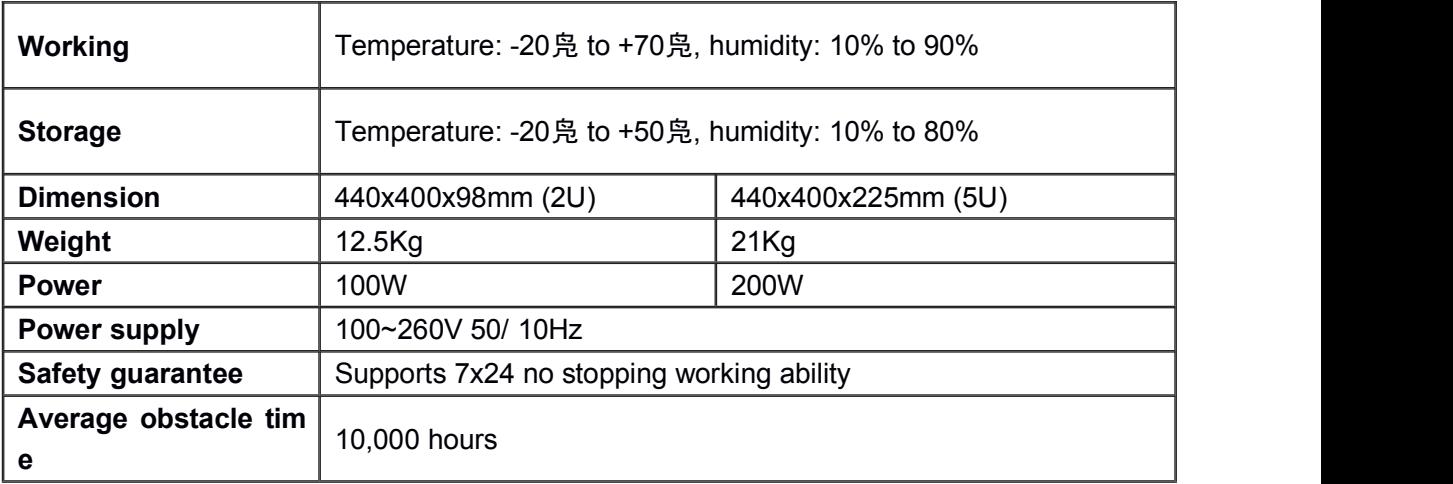

## **8. RS232 Control Code**

Baud rate: default 115200;

Data bits: 8bit

Stop bits: 1bit

Parity bit: None

#### **8.1. Switching command:**

8.11.1.Single channel switching

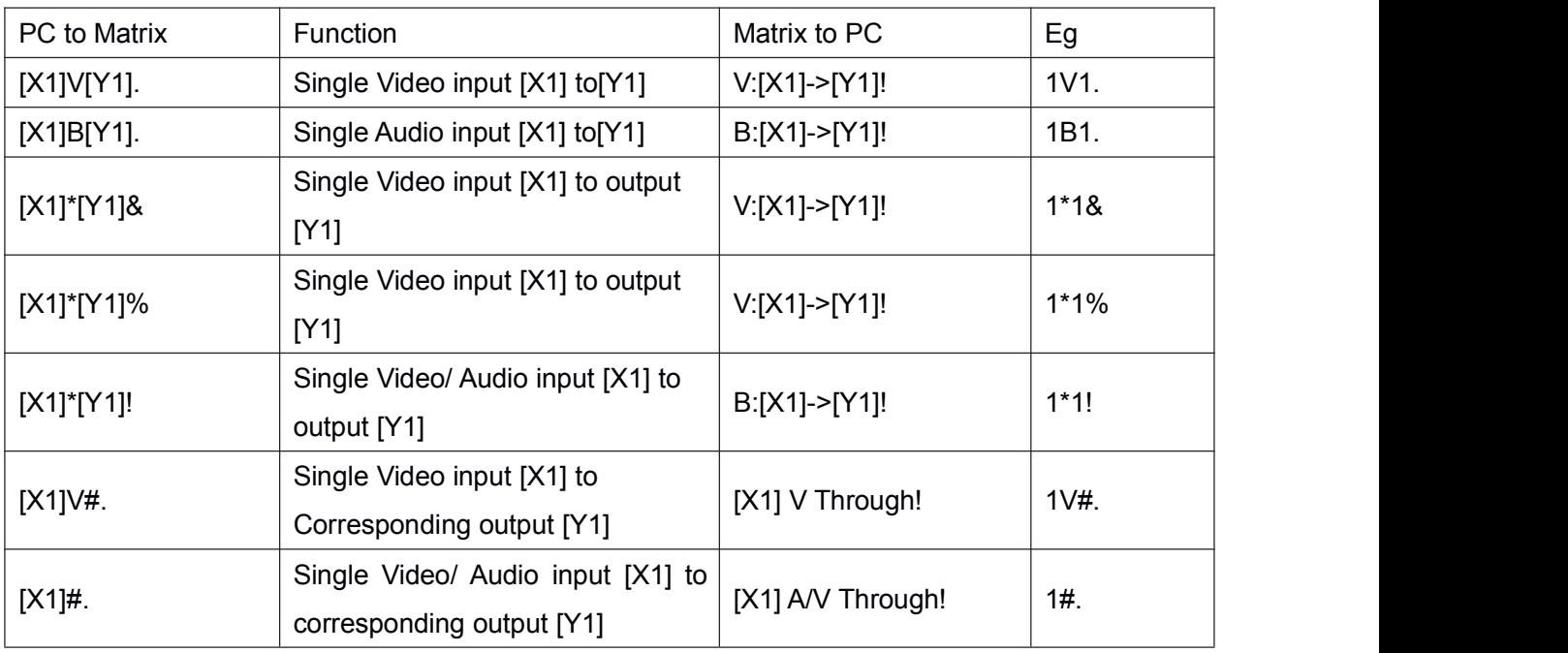

#### 8.1.2.Fast Multiway switching

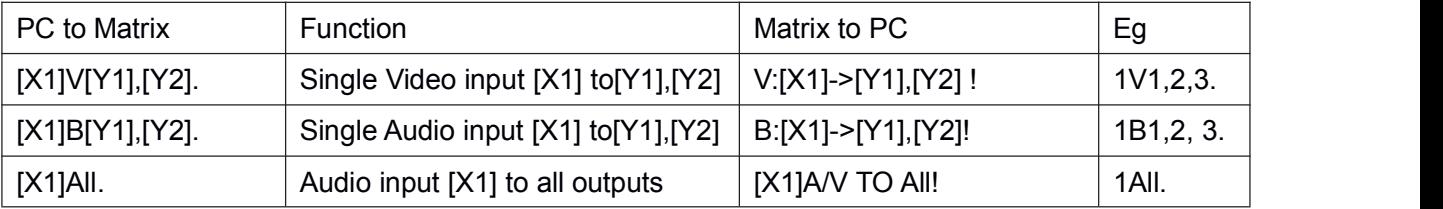

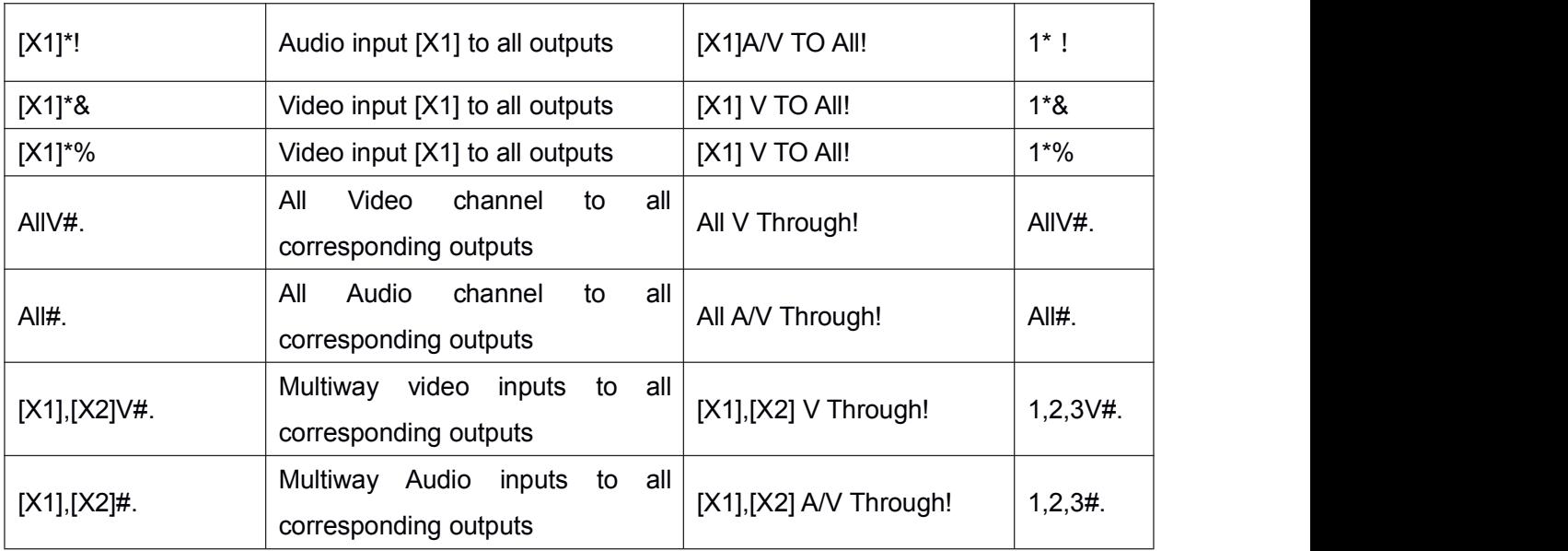

## 8.1.3 Single channel closing

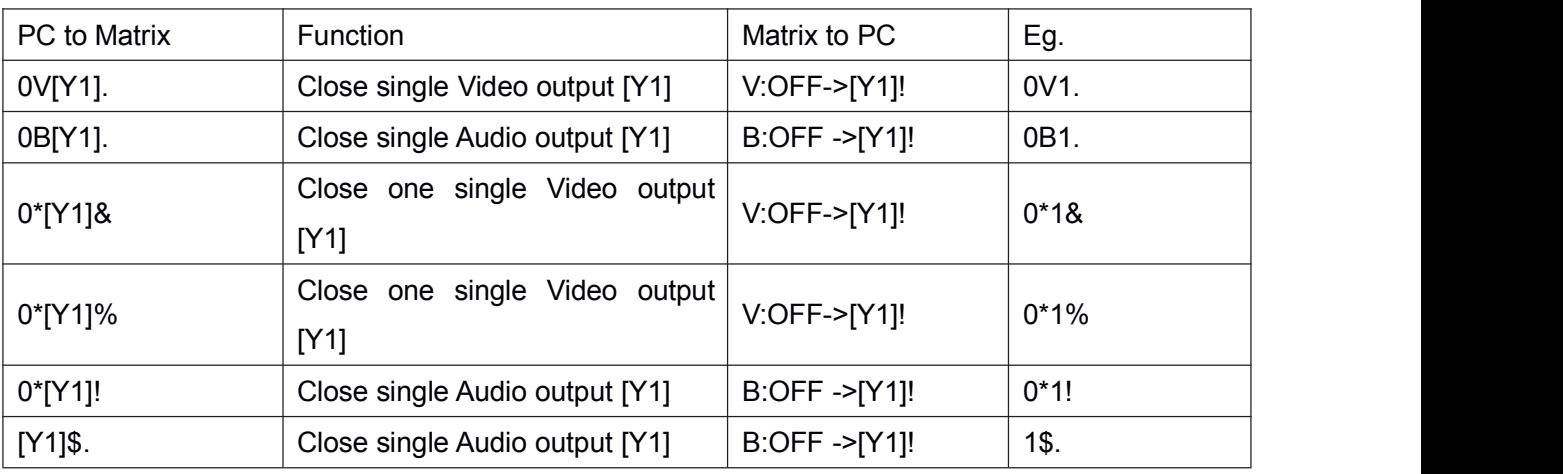

### 8.1.4. Multiway channels closing

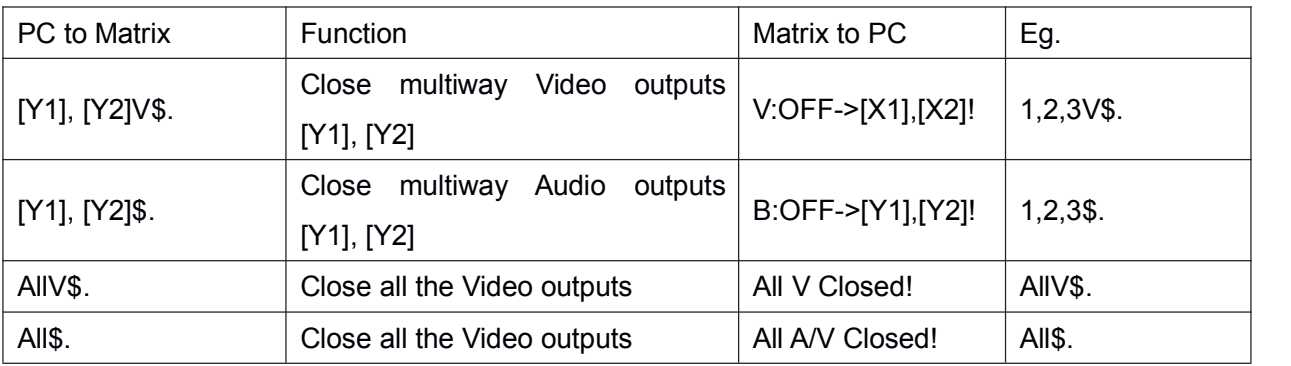

#### 8.1.5.Scene save and recall

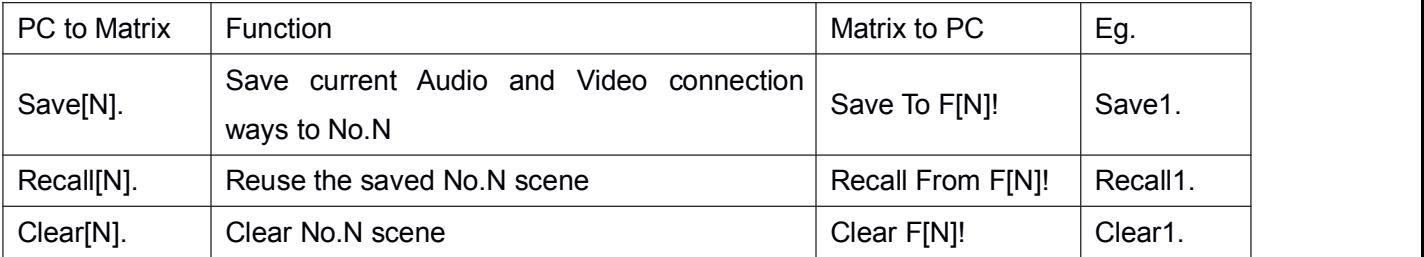

#### **8.2. Review Status**

8.2.1. Channel connection status

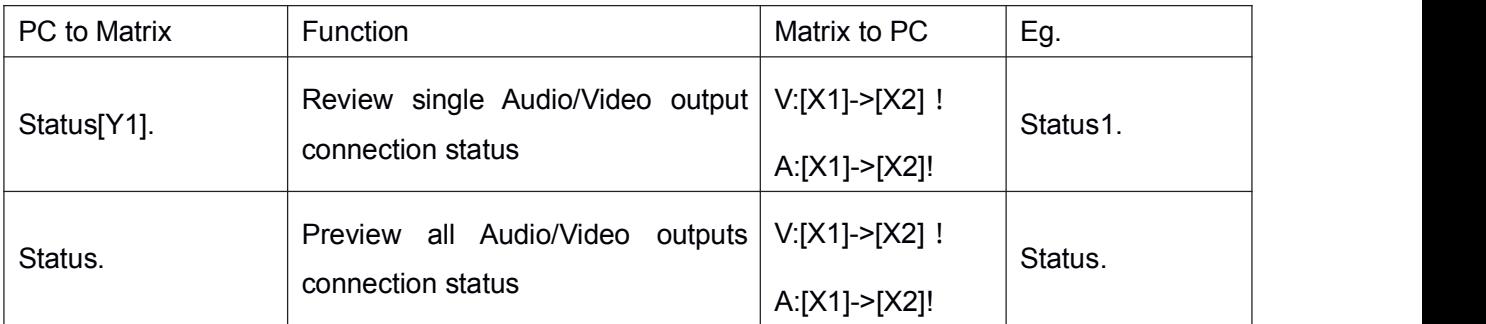

#### 8.2.2.System preview

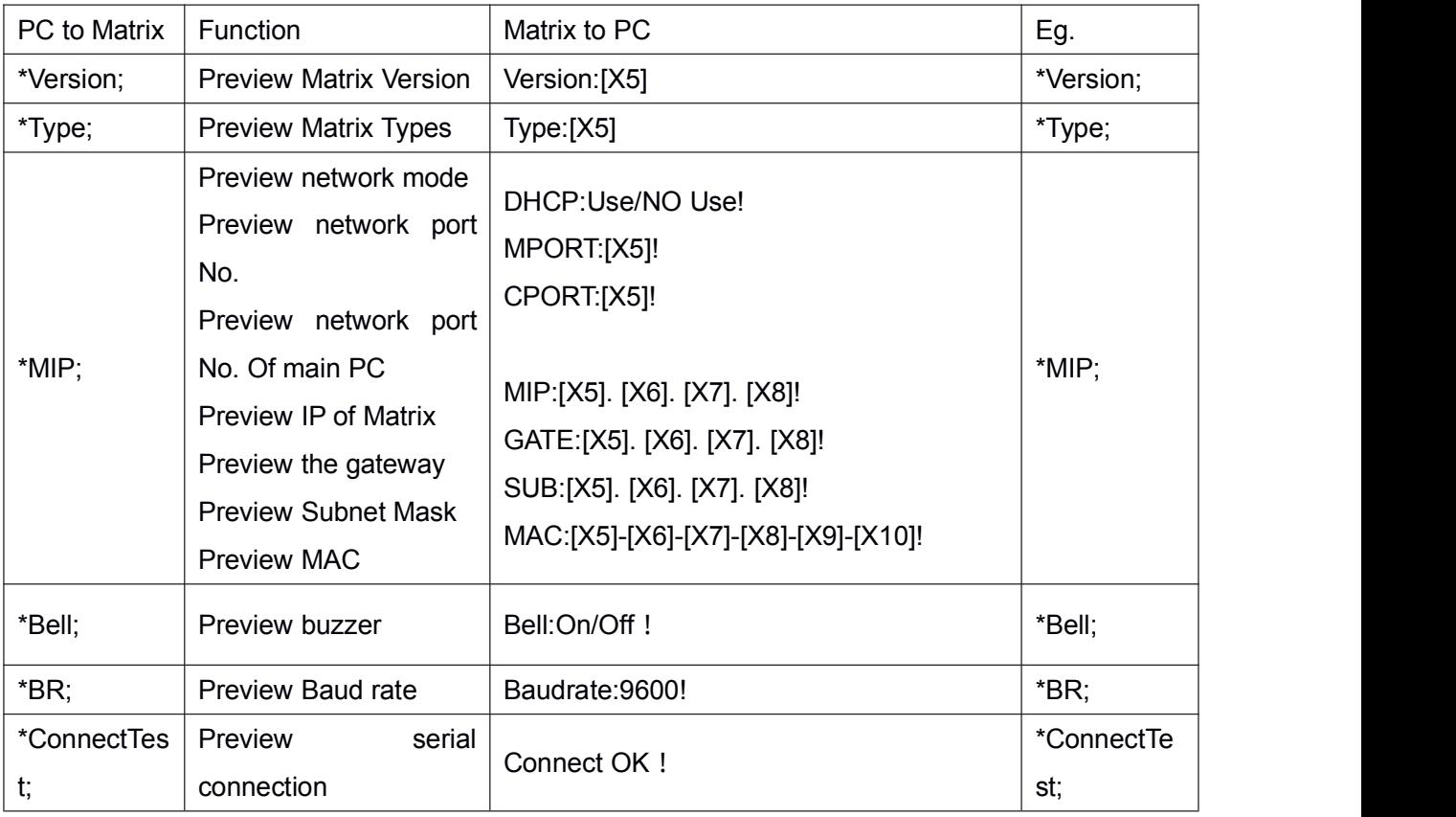

## **8.3. Command set up:**

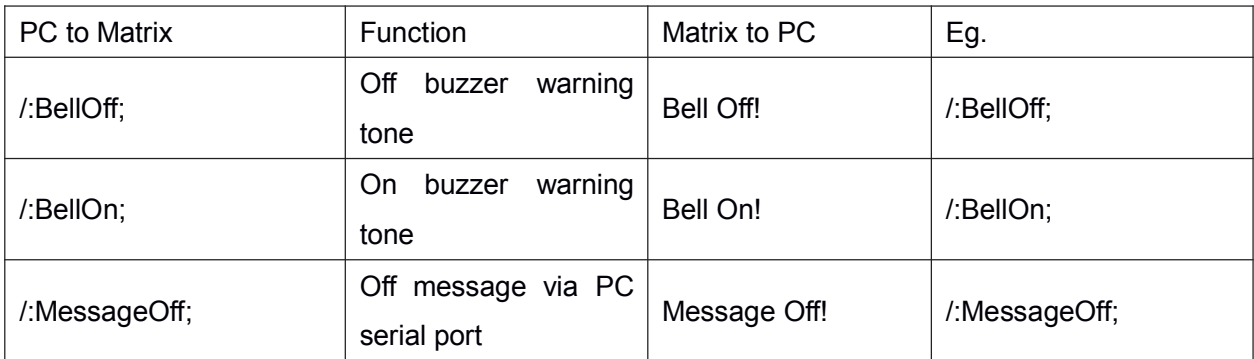

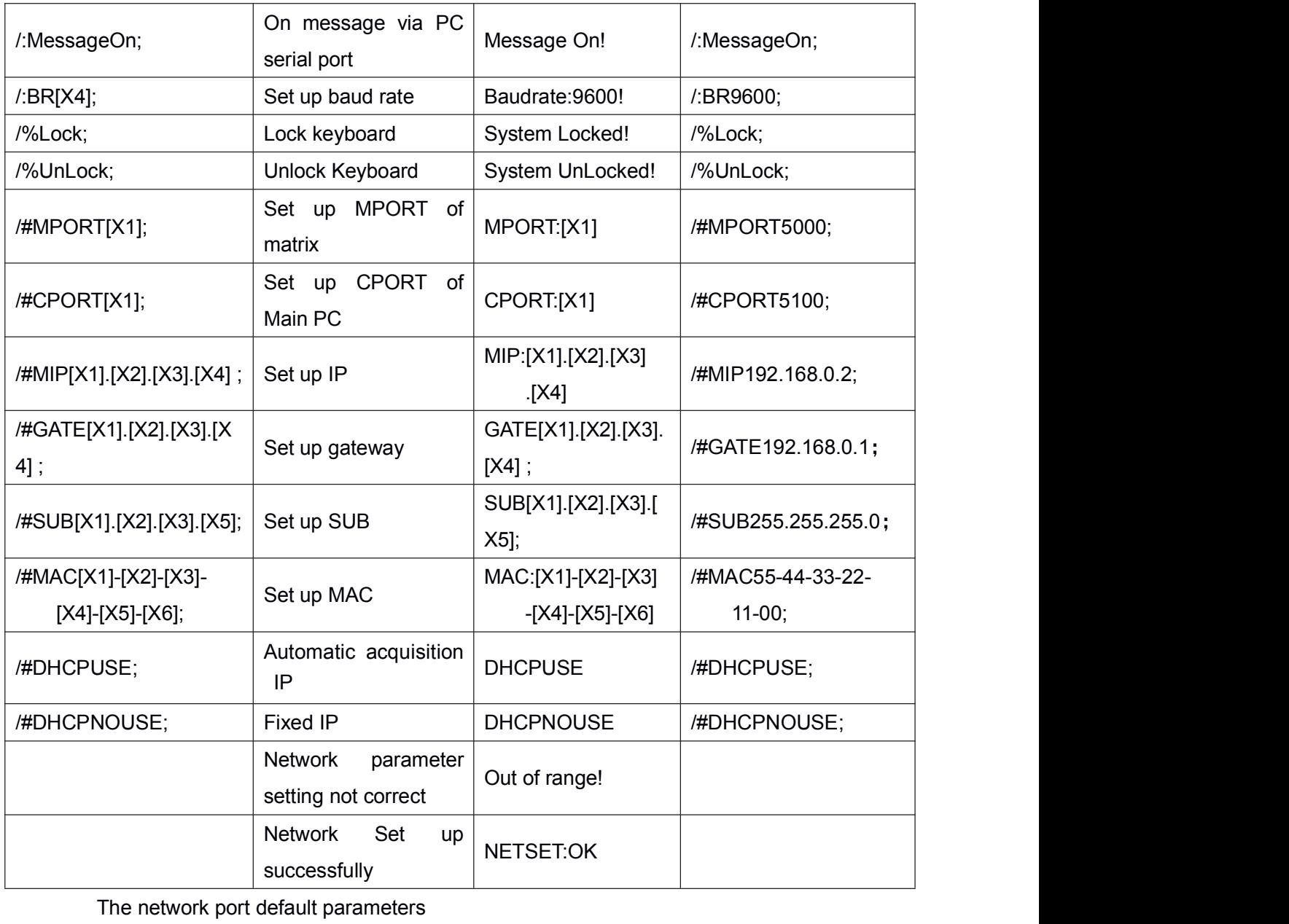

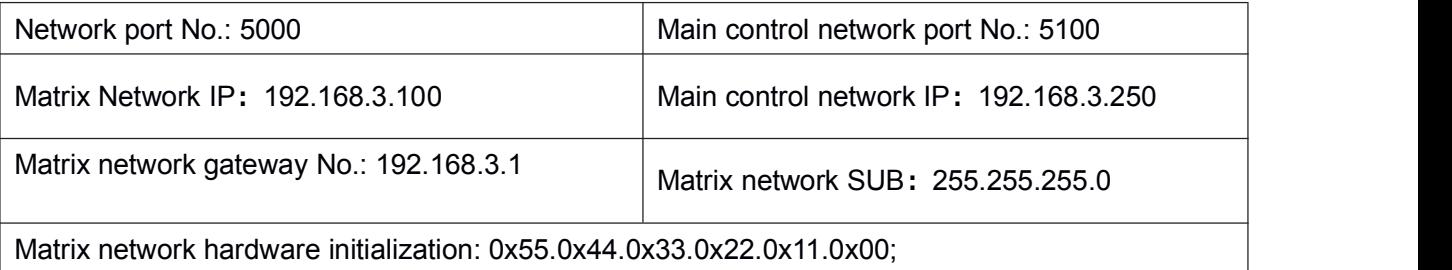

### **8.4. System command:**

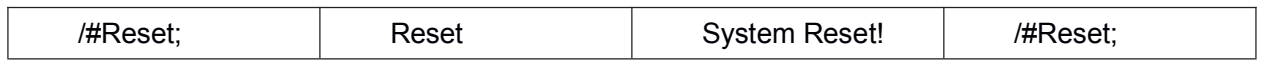

## **9. After-Sales**

9.1 Warranty Information

The Company warrants that the process and materials of the product are not defective

under normal use and service for  $2(2)$  years following the date of purchase from the Company or its authorized distributors.

If the product does not work within the guaranteed warranty period, the company will choose and pay for the repair of the defective product or component, the delivery of the equivalent product or component to the user for replacement of the defective item, or refund the payment which users have made.

The replaced product will become the property of the Company.

The replacement product could be new or repaired.

Whichever is longer, any replacement or repaired of the product or component is for a period of ninety (90) days or the remaining period of the initial warranty. The Company shall not be responsible for any software, firmware, information, or memory data contained in, stored in, or integrated with the product repaired by the customer's return, whether or not during the warranty period.

#### 9.2 Warranty limitations and exceptions

Except above limited warranty, if the product is damaged by over usage, incorrectly use, ignore, accident, unusual physical pressure or voltage, unauthorized modification, alteration or services rendered by someone other than the Company or its authorized agent, the company will not have to bear additional obligations. Except using the product properly in the proper application or normal usage.